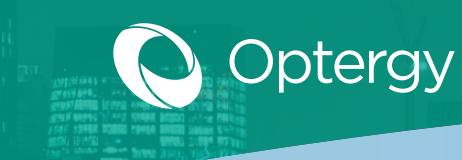

## Optergy Enterprise + Proton

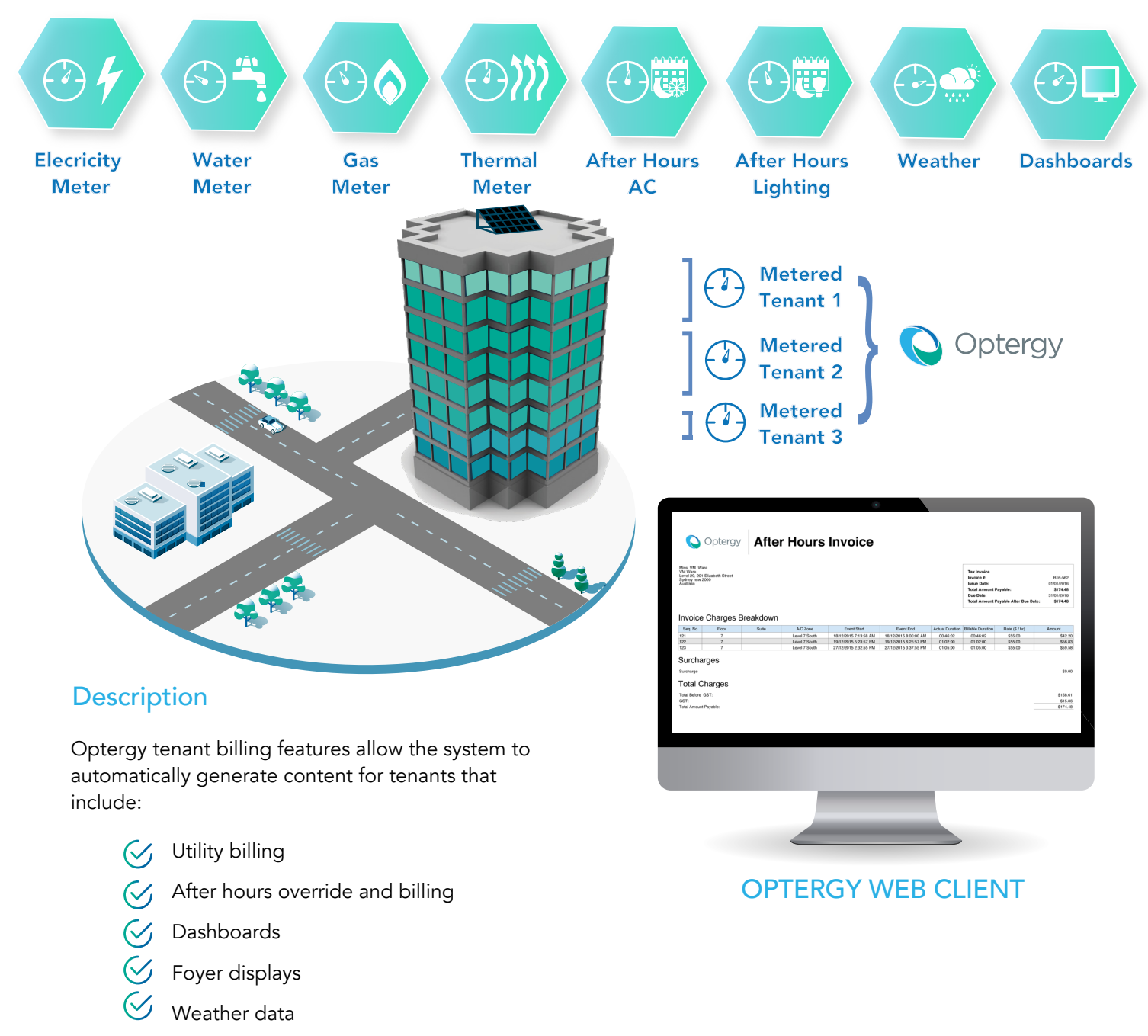

Optergy tenant billing provides building automation contractors a unique opportunity to differentiate themselves from other contractors by bundling more project scope. Optergy tenant billing enables building owners to recover utility costs through billing of tenants for electricity, gas, water, thermal energy (chilled & hot) and after hours air-conditioning override. Optergy produces consumption reports in CSV and PDF or can automatically issue a formal invoice to building tenants.

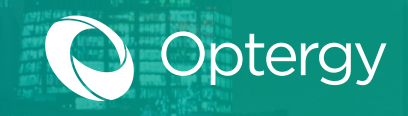

## Utility Billing

Utilities such as electricity, gas, water and thermal (chilled & hot) can be easily metered/sub-metered and assigned to tenants for billing based on usage. Tenants that occupy multiple spaces can have multiple meters contribute to a single final bill per utility type. The bill itself can be configured to reflect property management branding, tariff charges, how to pay options and configured for automatic email distribution.

## Simple Billing Configuration **Workflow**

- Create space Step 1
- Create meter/meter hierarchy Step 2
- Create tenant Step 3
- Create facility manager Step 4
- Create tariff Step 5
- Assign meters to spaces Step 6
- Assign tenants and facility managers to spaces Step 7
- Configure billing parameters Step 8
- Configvure notifications Step 9

### Spaces

- Link to tenants
- Link to meters

### **Tenants**

- Billing date options
- Automatic notification
- Automatic distribution
- Custom logo

## Tariffs and Fees

- Time of use charge
- Peak demand charge
- Flat charge
- Block charge
- Additional fees
- Payment options
- Late fee

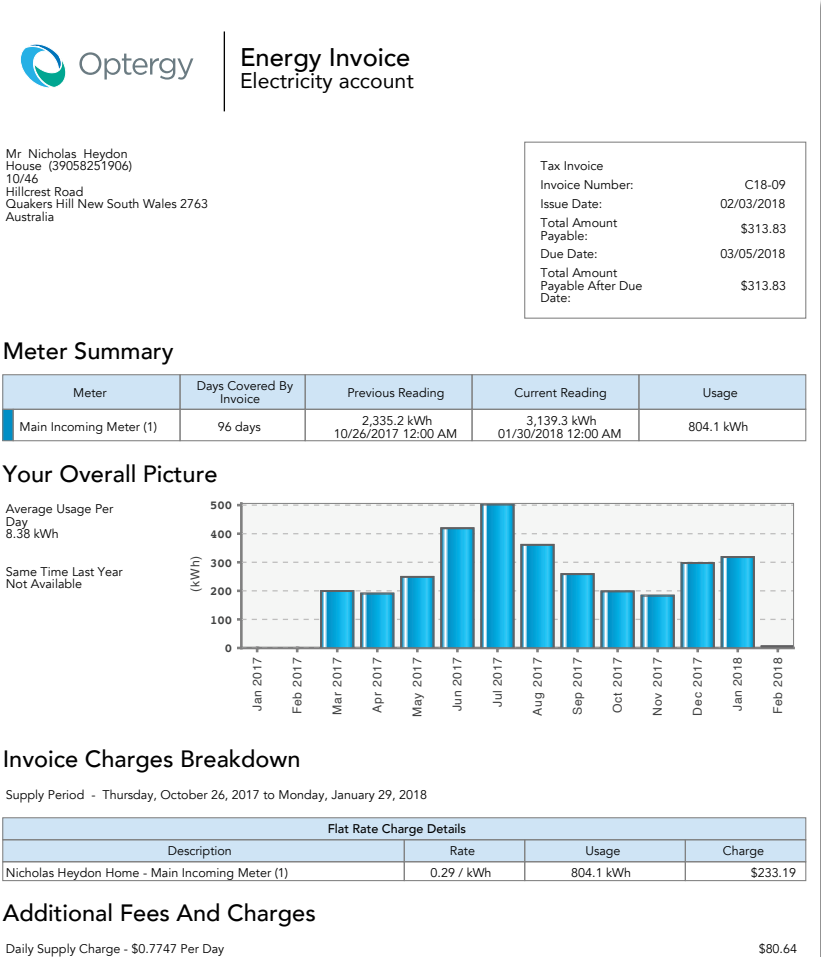

. . . . . . . .

### Total Usage and Supply Charges

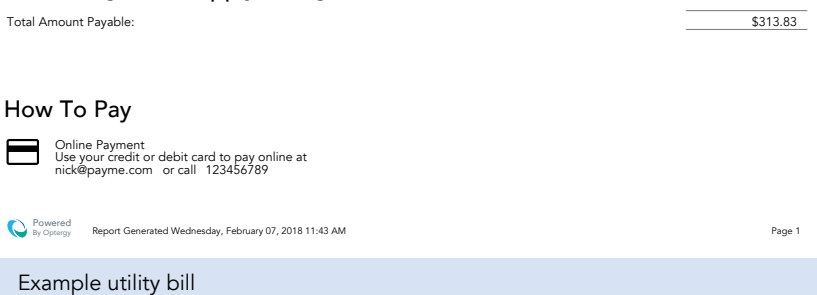

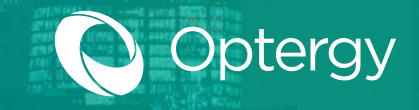

## After Hours Override & Billing

In a typical commercial building, there is a lease agreement between owner and tenant which defines the core operating hours of the building. If tenants require air-conditioning or lighting base-building services outside the lease agreements core hours, the building owner can recover the additional costs of operating the building outside of these core hours. To recover these costs the building owner can allow the tenants to activate after hours utilities such as air-conditioning and lighting when working late.

Upon activation, the user signals the system that they need a period of 30 minutes (adjustable) of air-conditioning and/or lighting (or any other service). The system will log the start time, check that the equipment is not normally scheduled on at the requested time, and also check that the equipment is running.

Multiple tenants can be authorized to initiate the after hours event, and the events can be scheduled in advance (configurable number of days in advance).

Bills can then be generated automatically, report of usage, and the appropriate tenants contacted automatically by email. The bill itself can be configured to reflect property management branding, bill-to address, tax, charges (including time of use, demand, block, flat), custom header, pay to options, and automatic email distribution.

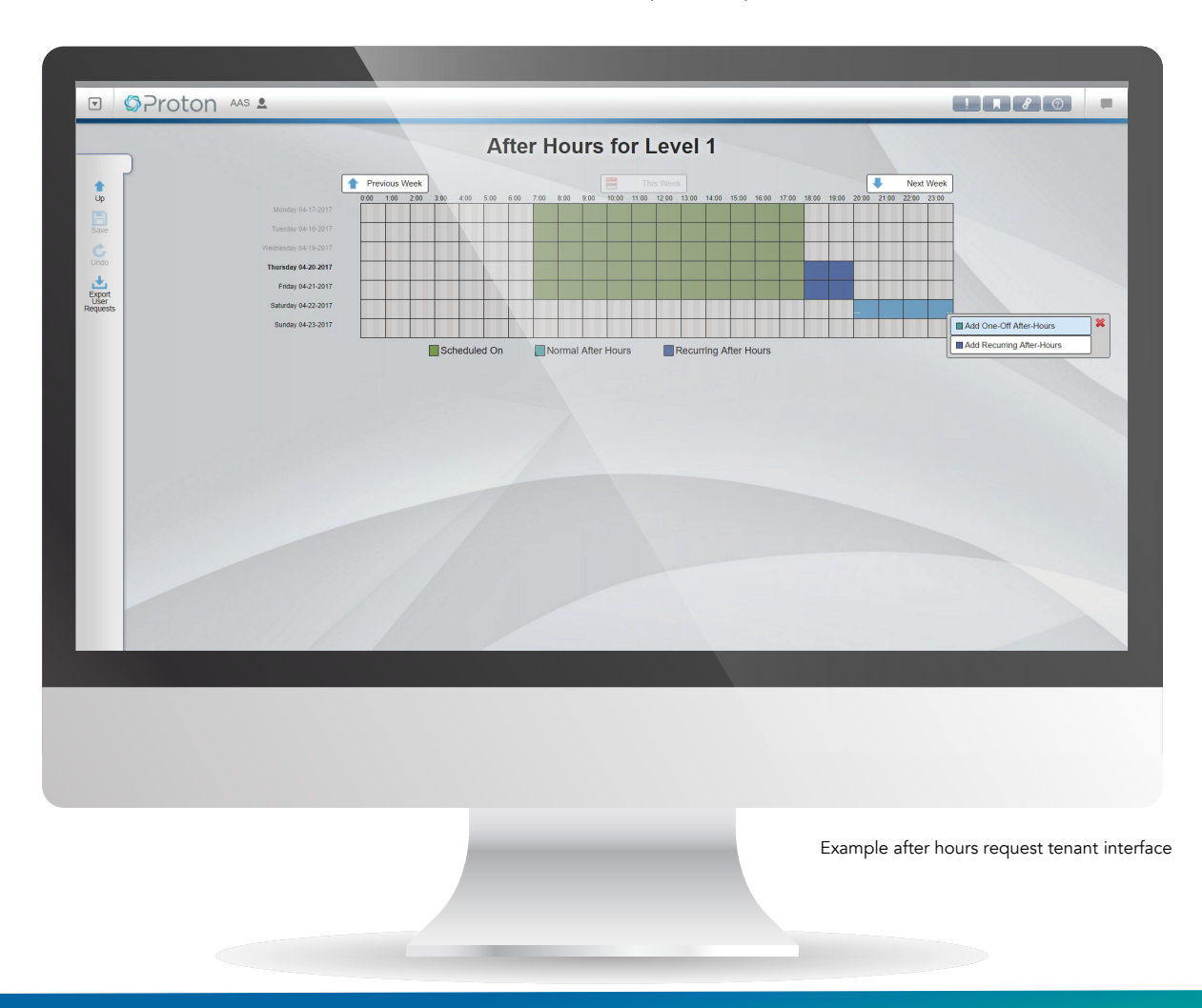

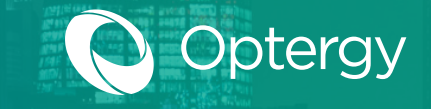

## After Hours Override & Billing

### **Activation**

- $\sqrt{y}$  Pushbutton
- $\heartsuit$  BACnet data point
- $\heartsuit$  Schedule in advance
- $\circledcirc$  On the fly (+/- 30min)

- $\heartsuit$  Min charge \$/hr
- $\heartsuit$  Optional surcharge
- $\heartsuit$  Min duration
- $\sqrt{3}$  Schedule is linked

### Fees Tenants

- $\heartsuit$  Billing date options
- $\heartsuit$  Automatic notification
- $\heartsuit$  Automatic distribution
- $G$  Custom logo

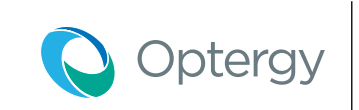

### After Hour Requests Level 1

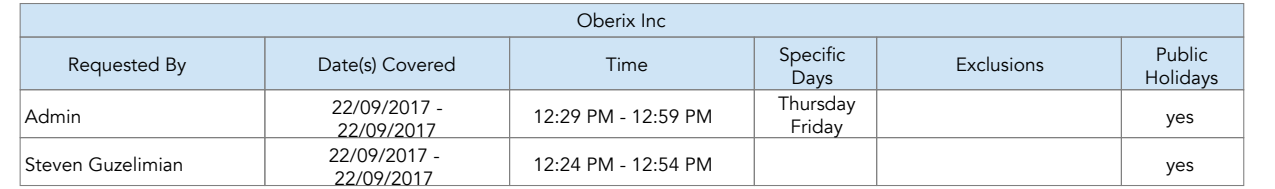

Example after hours request log capturing who requested after hours, date, start and end times, exclusions and public holidays

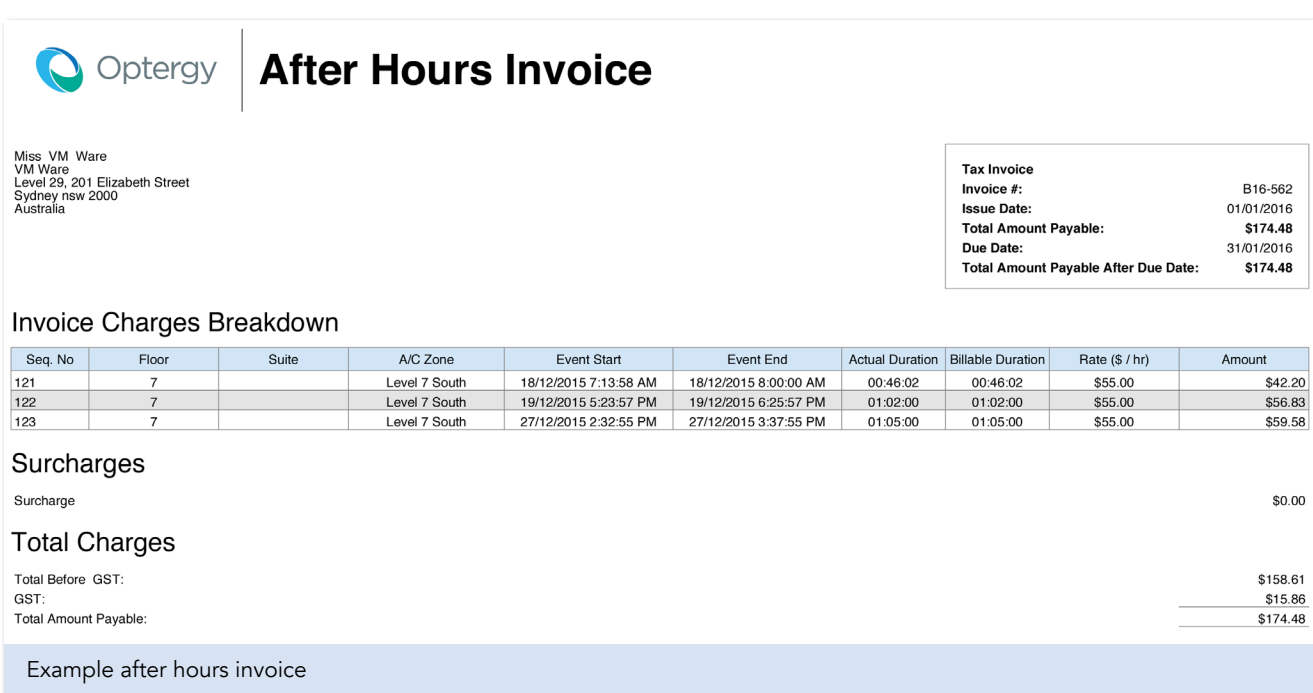

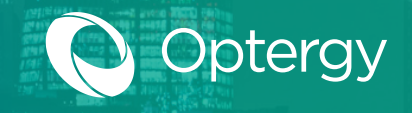

## End User Dashboards

Optergy has a built in dashboard tool that users can create custom content for the purpose of viewing energy, operations, HTML content and weather data. Dashboards are created using widgets placed on to a display and can be created and modified by non-technical users.

Supported features on dashboards include:

- HTML pages (internal pages or external URLs)
- Chart images (from reports)
- Dial images (can view live data)
- Live boolean data point (view graphic like stop red is off, green is on)
- Live range data point (change the color of the text based on criteria)
- Live text data point (BACnet point)
- Data comparisons ( $>$  or  $<$  or  $=$  or not equal causes graphic to change)
- Data progress bars (create progress bar based on value range)
- Digital gauges (Live date as shown on gauges)
- Weather forecasts
- Weather station data point
- Text labels
- Navigation buttons

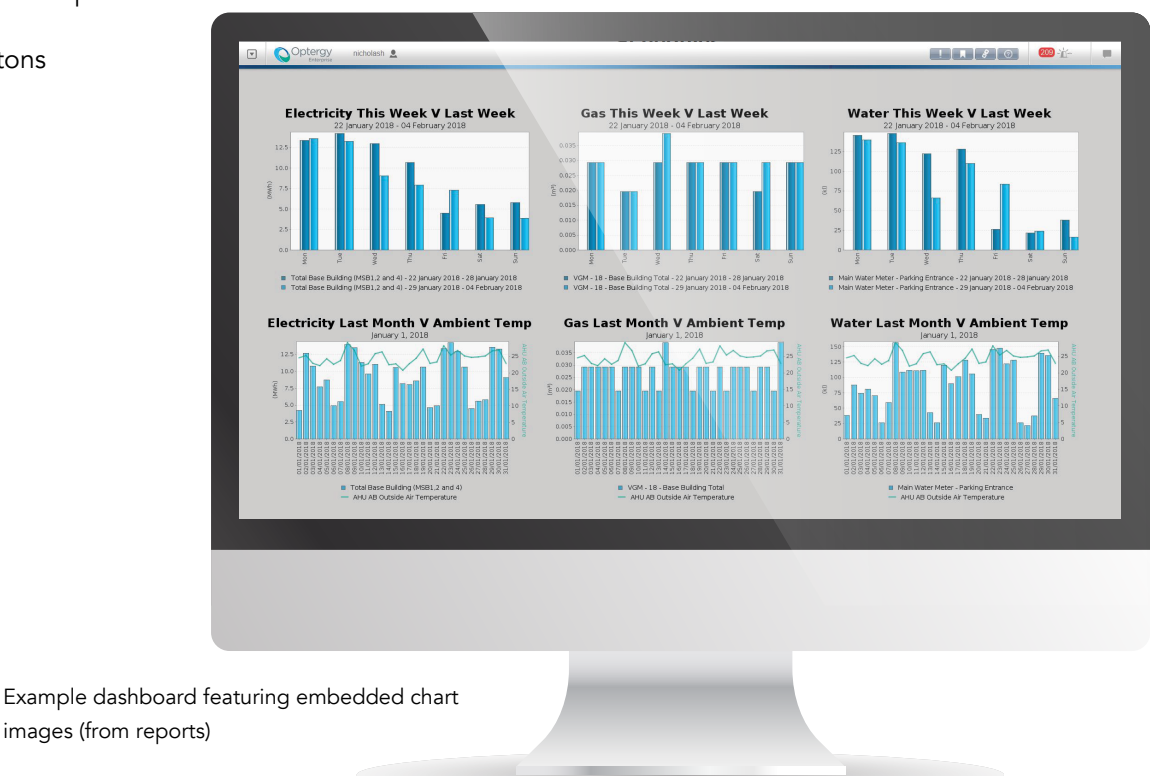

Dashboards can be featured in scrolling displays, or simply accessed by a particular user for their purpose.

Dashboard page URL can be shared with other users of the system that have the appropriate privilege and is helpful for collaboration purposes.

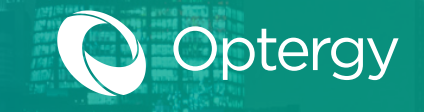

## Foyer Displays (Scrolling Content)

Optergy features an automatic presentation that can be output to a connected smart TV or screen using the on board VGA or display port. This screen can display continuously changing content that is either part of the Optergy EMS/BMS system or using web URL links to other information.

Foyer displays also called scrolling displays, can be configured by any user to create custom content that will form a presentation. When used on a kiosk PC, the walk up users can interact with the content and the slideshow presentation will resume normal operation after user interaction concludes.

Buildings that would like to communicate to tenants and the general public to show off their sustainability efforts can make use

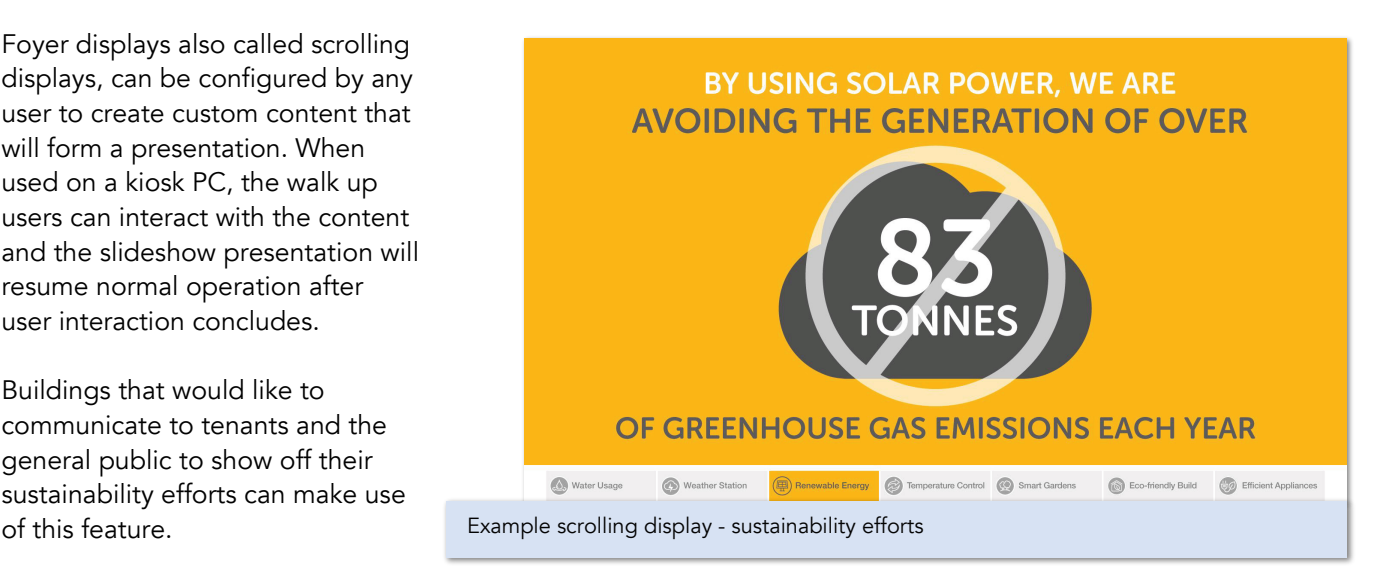

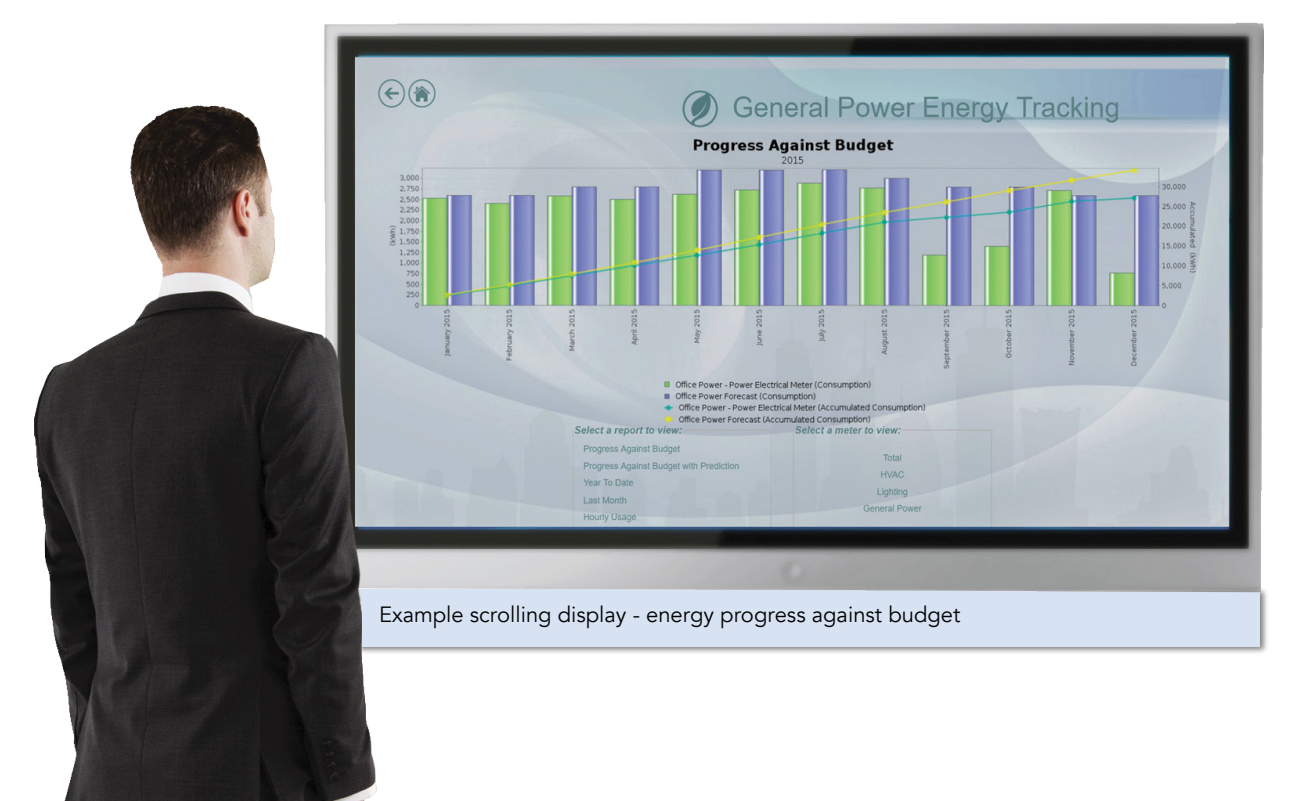

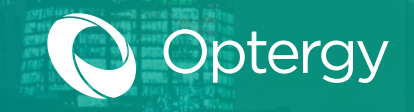

## Weather Data

Optergy has a built-in weather interface that will let the users connect their weather stations. Common weather stations include Vaisala and Davis Instruments to provide accurate local weather data. Also included is the ability to connect to online weather station services.

Currently, Optergy Software has three (3) weather stations:

- Vaisala WXT520 Weather Station Onsite unit
- Davis Vantage Pro2 Onsite unit
- Online service through API connection

Weather & forecast displays are created automatically after configuration and can be used in foyer displays, dashboards, graphic displays, and can even be used in programming logic, as all data points available are converted into BACnet objects that can be trended and alarmed as needed.

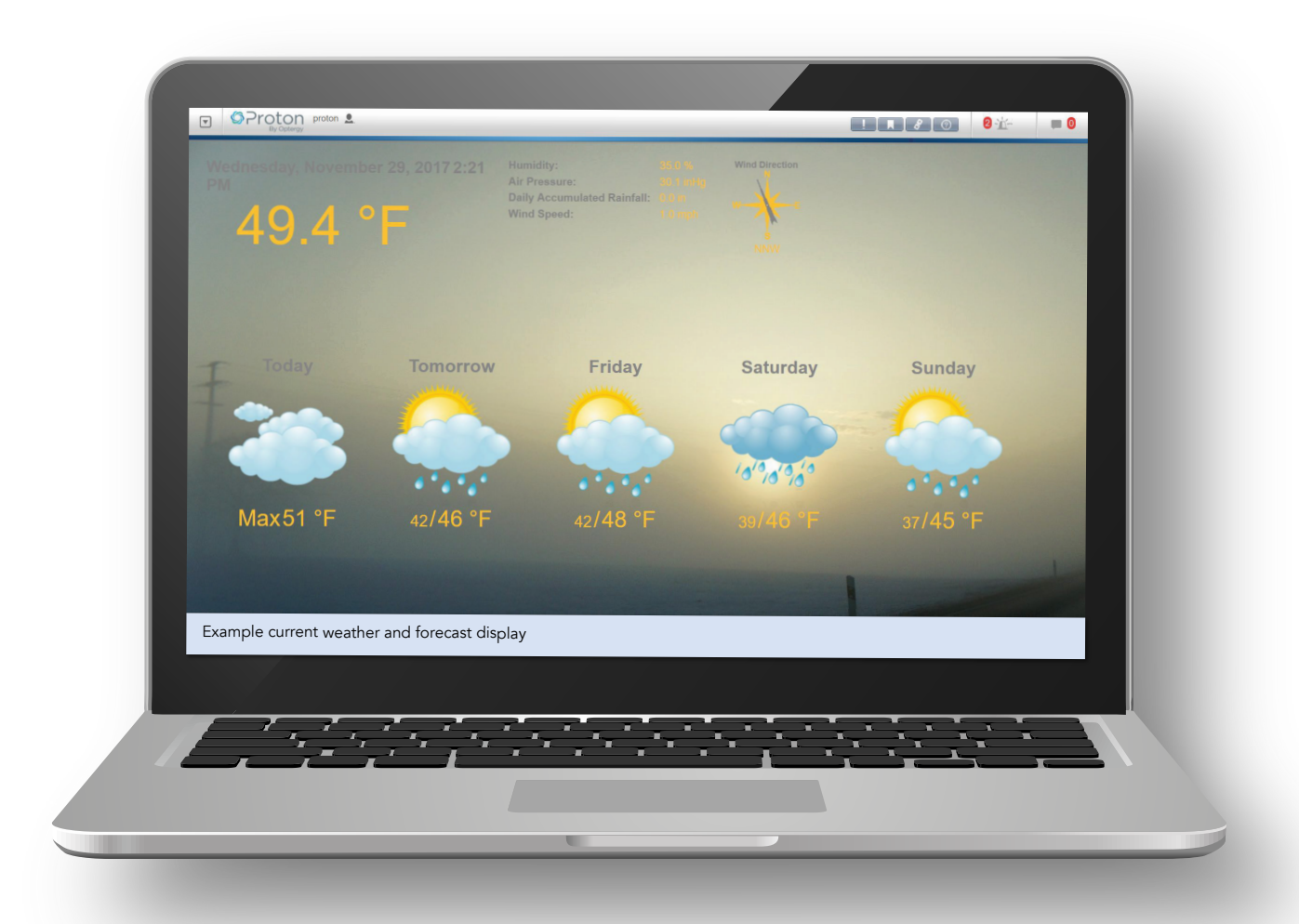

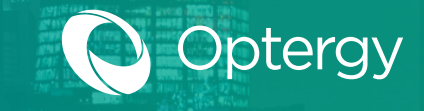

## Weather Data

### Available Weather Station Data Points

Depending on the weather station installed, the following data points are available:

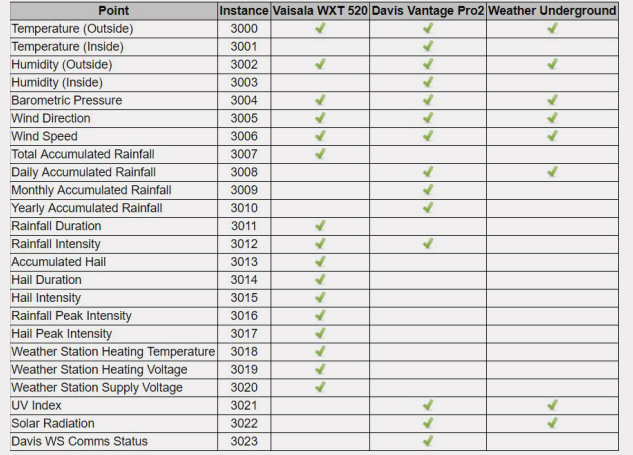

### Using Weather Forecast Data

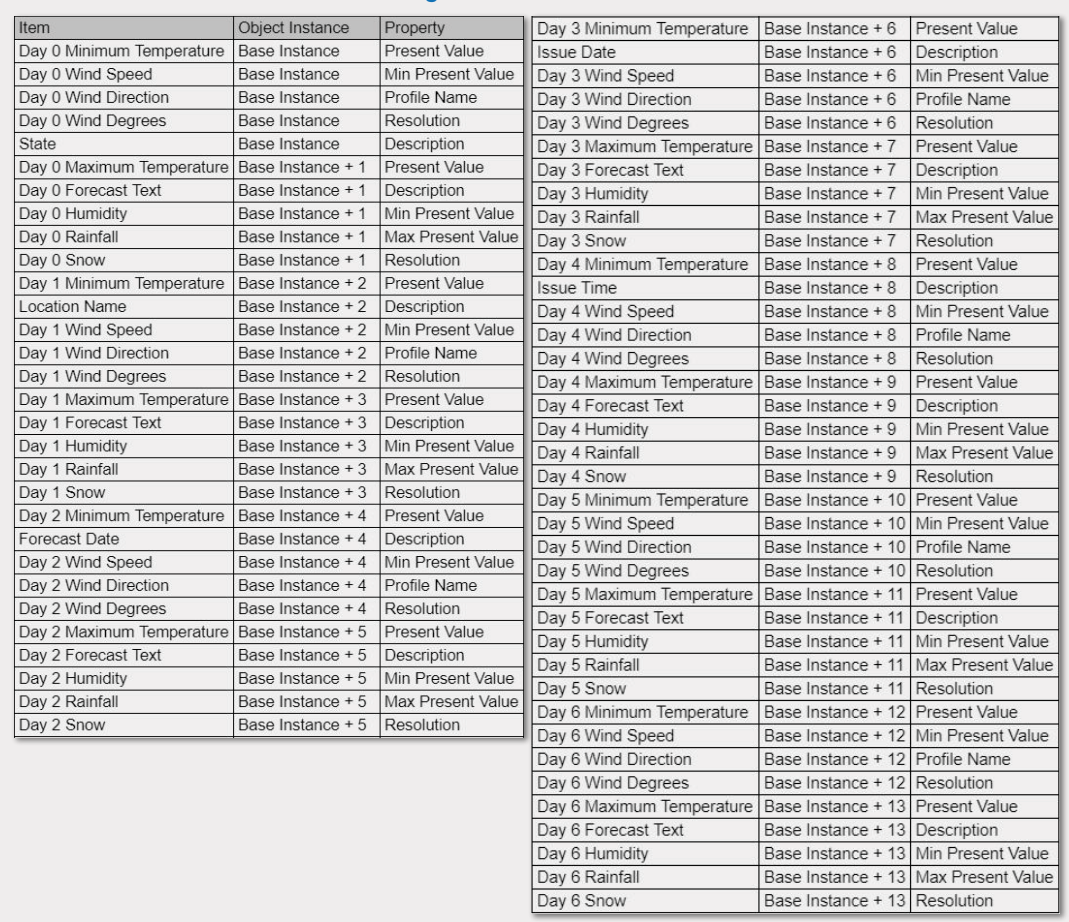